# **Sonnet/Virtuoso Interface Training**

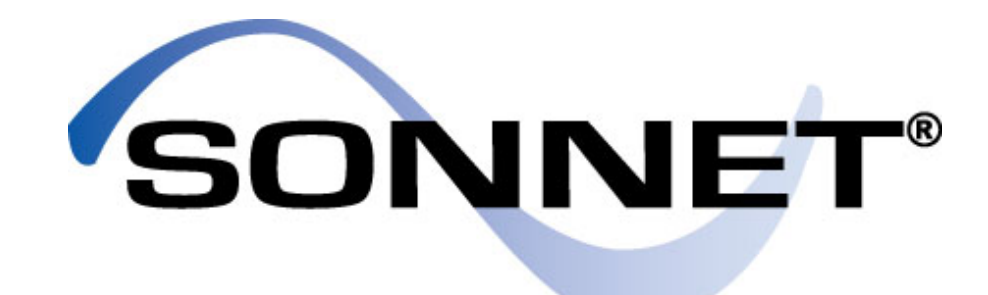

**ELECTROMAGNETICS** 

**SPECIALISTS** 

Technical Sales and Applications +1 (315) 453-3096 [sales@sonnetsoftware.com](mailto:sales@sonnetsoftware.com)

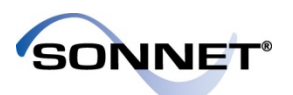

- Sonnet Interfaces and Overview
- Virtuoso Interface and Capability
- Demo of Cadence Interface

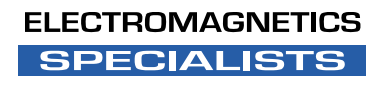

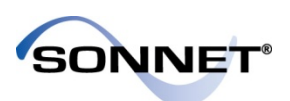

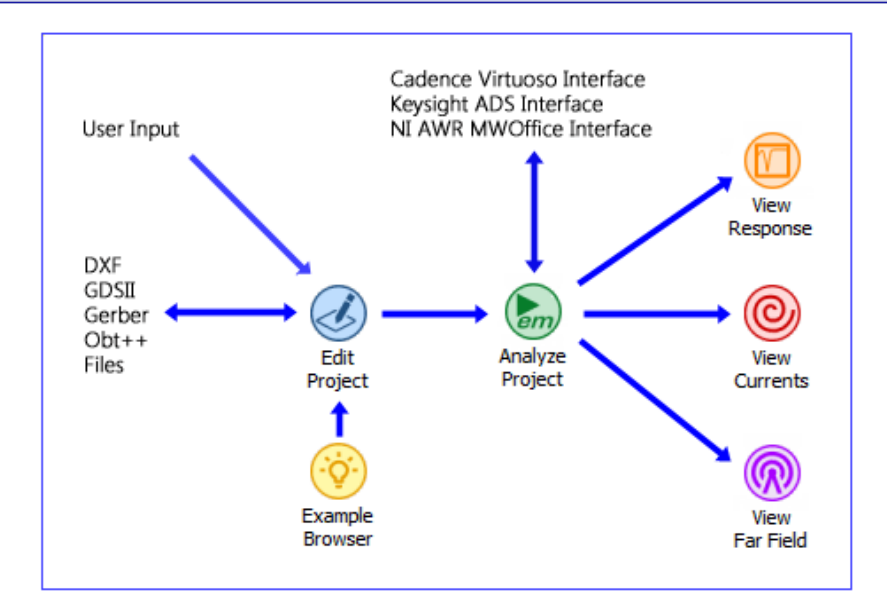

Overview of All Sonnet Interfaces

# **Sonnet Interfaces and Overview**

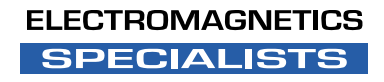

### sonner Strategic Partnerships and Interfaces

- **Cadence**: Connections Program Partner (Since 2002) Complete Virtuoso Suite Integration
	-

- **Keysight**: Third-Party EDA Vendor, with integrated interface to ADS Keysight provides a Sonnet interface for Genesys Suite *New:* Support for Co-simulation in v17.
	-
	-

- 
- **Mational Instruments/AWR:**<br>- EM Software Partner<br>- Integration with Microwave Office through the AWR EMSocket

- 
- **Synposys**: Synopsys In-Sync Program member Sonnet SPICE extraction is fully compatible with Synopsys HSPICE

- 
- **AutoDesk**: AutoCAD Partner DXF format standards and interface

- 
- **MathWorks:** MathWorks Connections Program Member Developed an API for automated operation of Sonnet from MATLAB

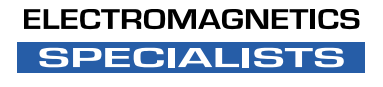

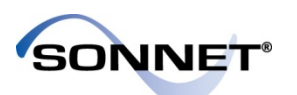

- Supported and cross-platform support on:
	- Windows
	- Red Hat Enterprise Linux
	- SuSe Enterprise Linux
- Multi-Core and multi-CPU support on x86 processors
- Node-Locked, LAN and WAN licensing capability
	- Remote display/Desktop and Remote simulation possible with LAN and WAN licenses
- Cluster computing

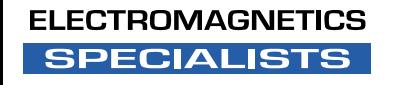

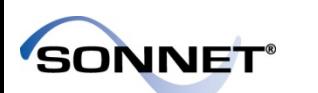

# cadence

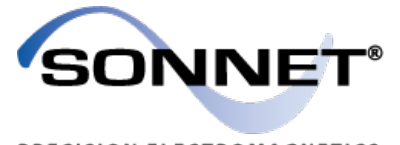

#### PRECISION ELECTROMAGNETICS

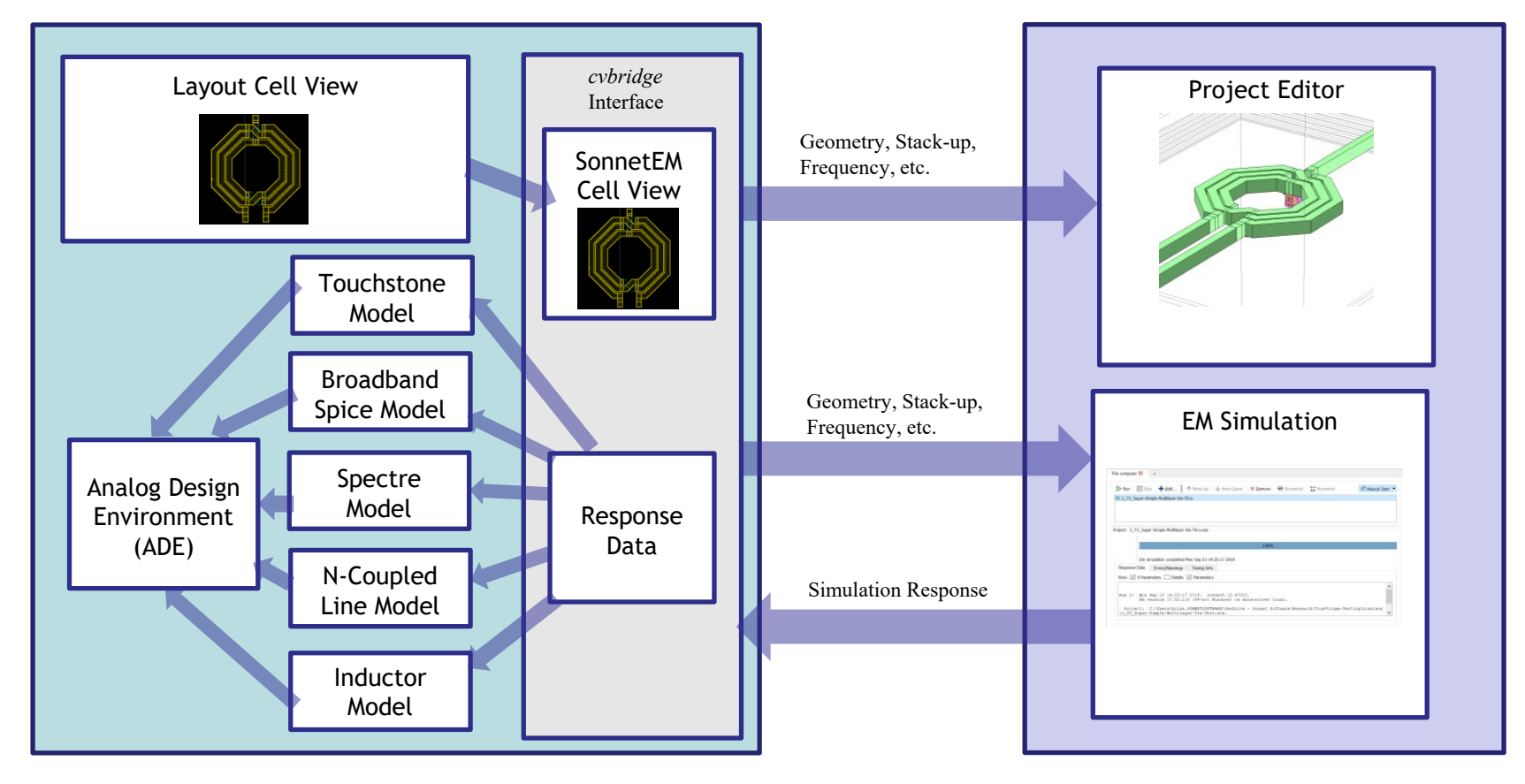

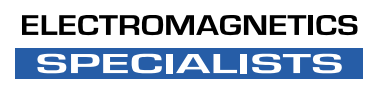

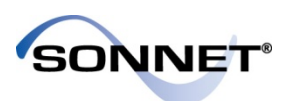

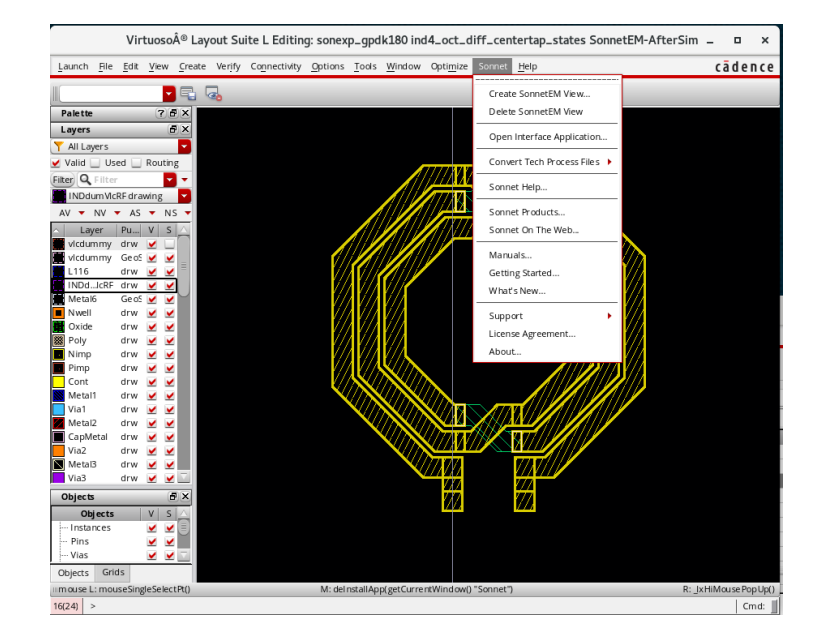

#### Overview of the Cadence Interface

# **Virtuoso Interface and Capability**

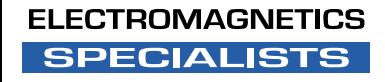

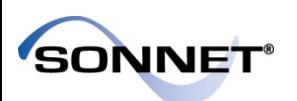

**SPECIALISTS** 

#### Sonnet EM View

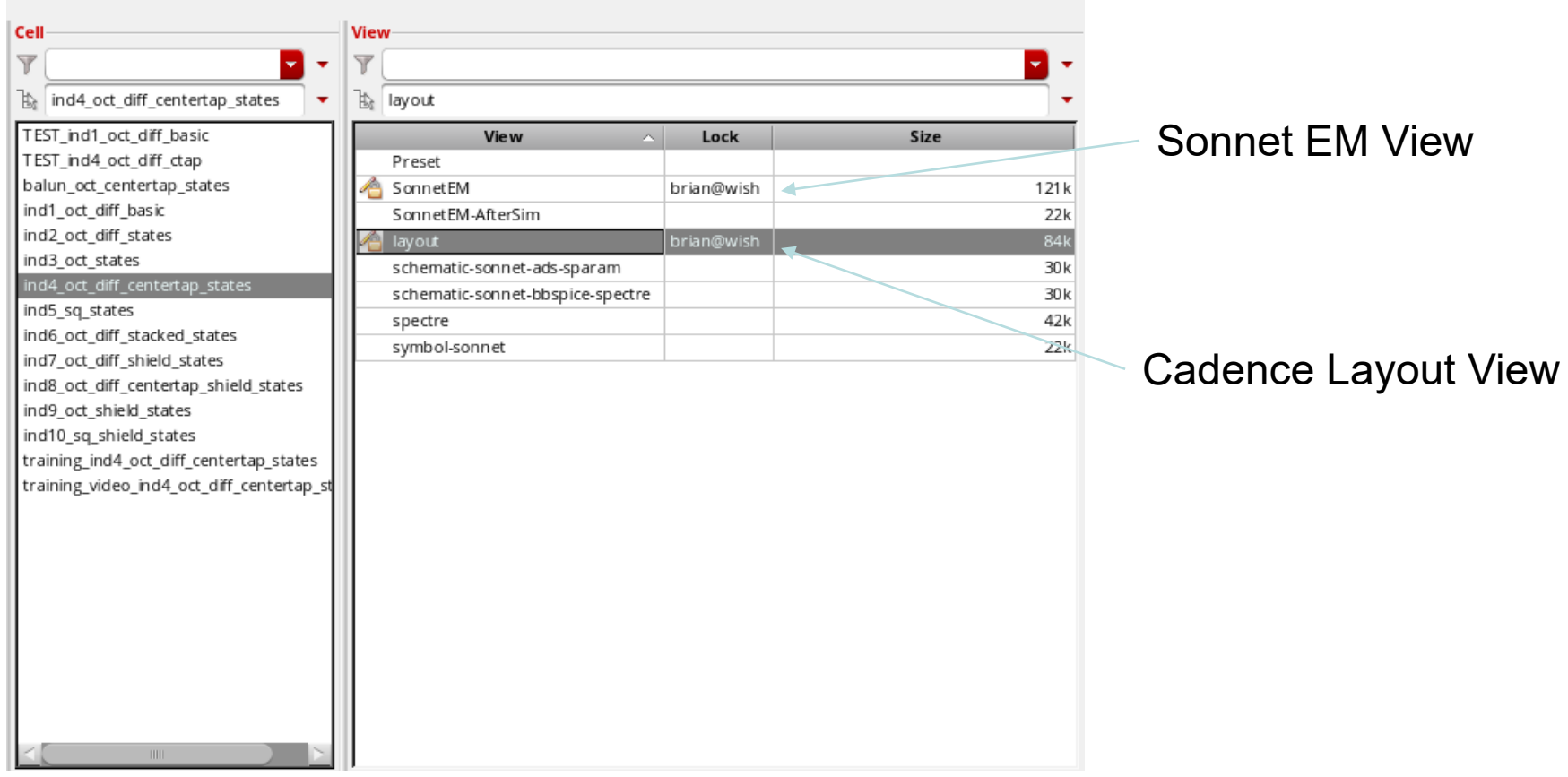

• Sonnet EM Views are generated from, and roughly analogous to Layout Views, however they keep the em-simulation settings. **TROMAGNETICS** 

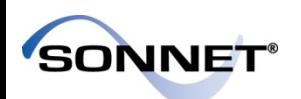

**SPECIALISTS** 

#### Sonnet EMView

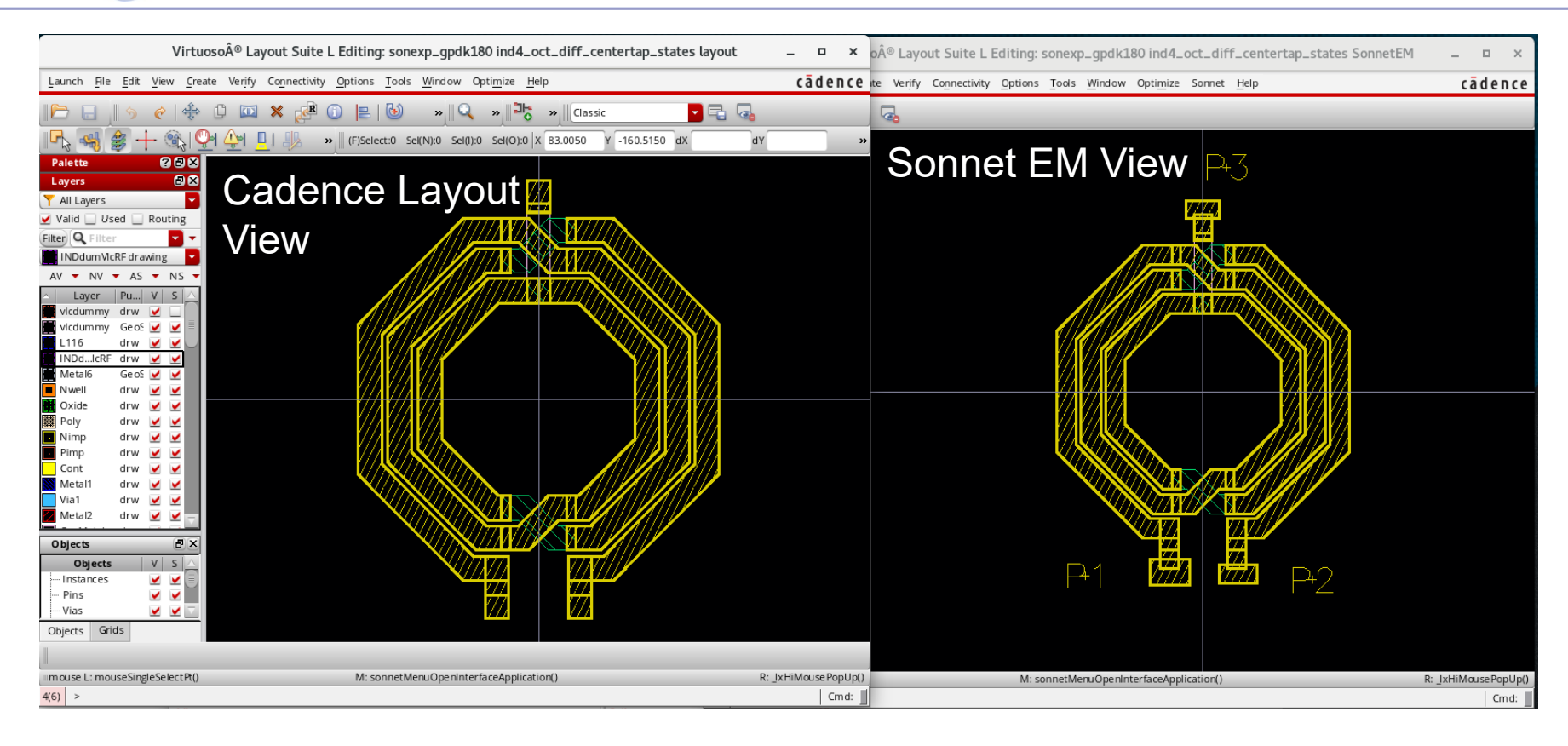

• Sonnet EMViews are generated from, and roughly analogous to Layout Views, however they keep the em-simulation settings. **ELECTROMAGNETICS** 

## Sonnet Virtuoso Interface Application

- From Sonnet→Open Interface Application…
- The interface window keeps all of the Sonnet EM Analysis settings in a convenient place

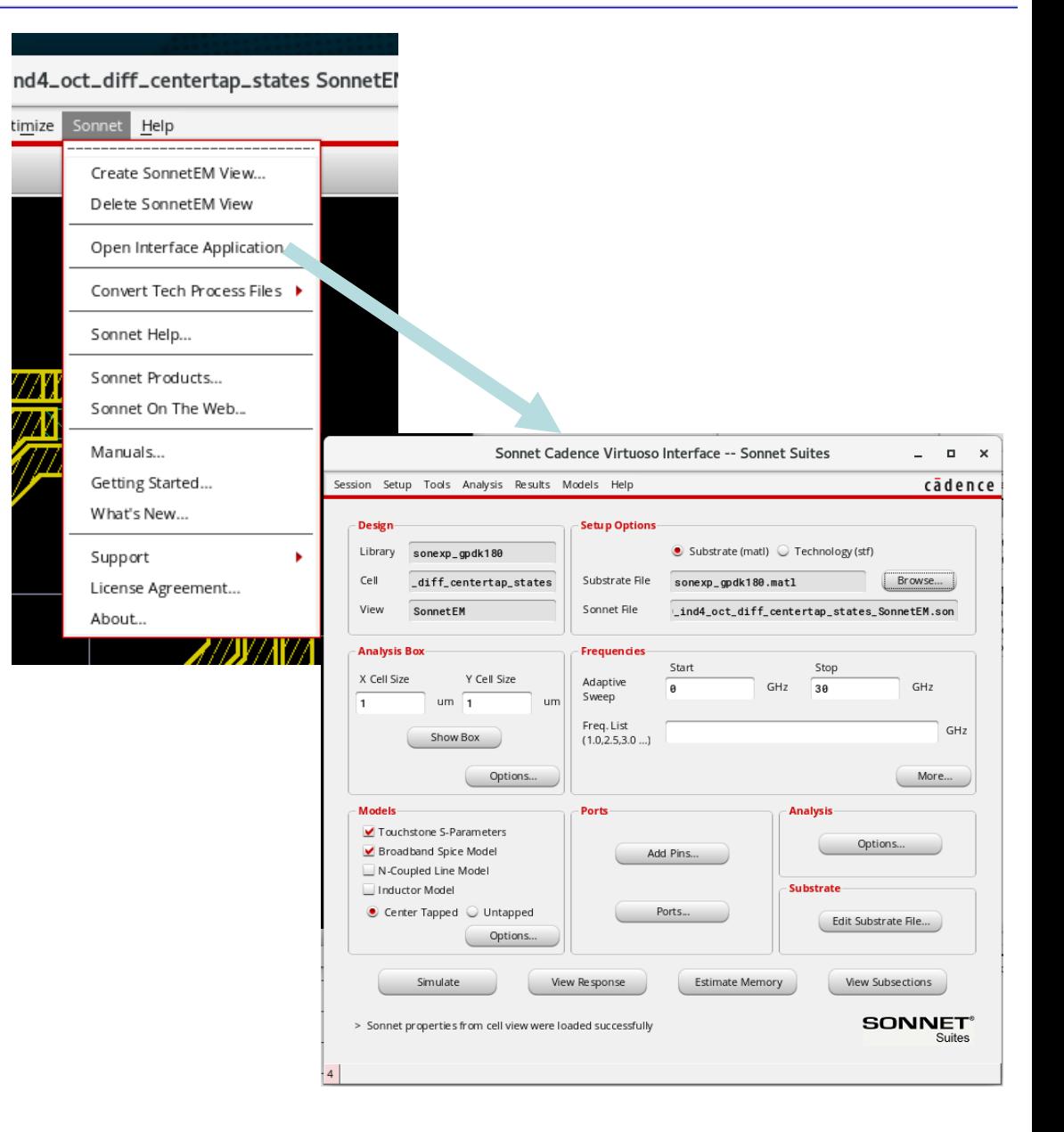

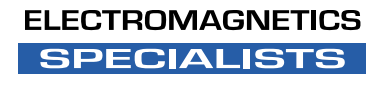

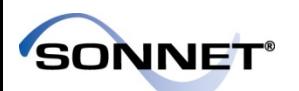

### Loading Semiconductor Stackups

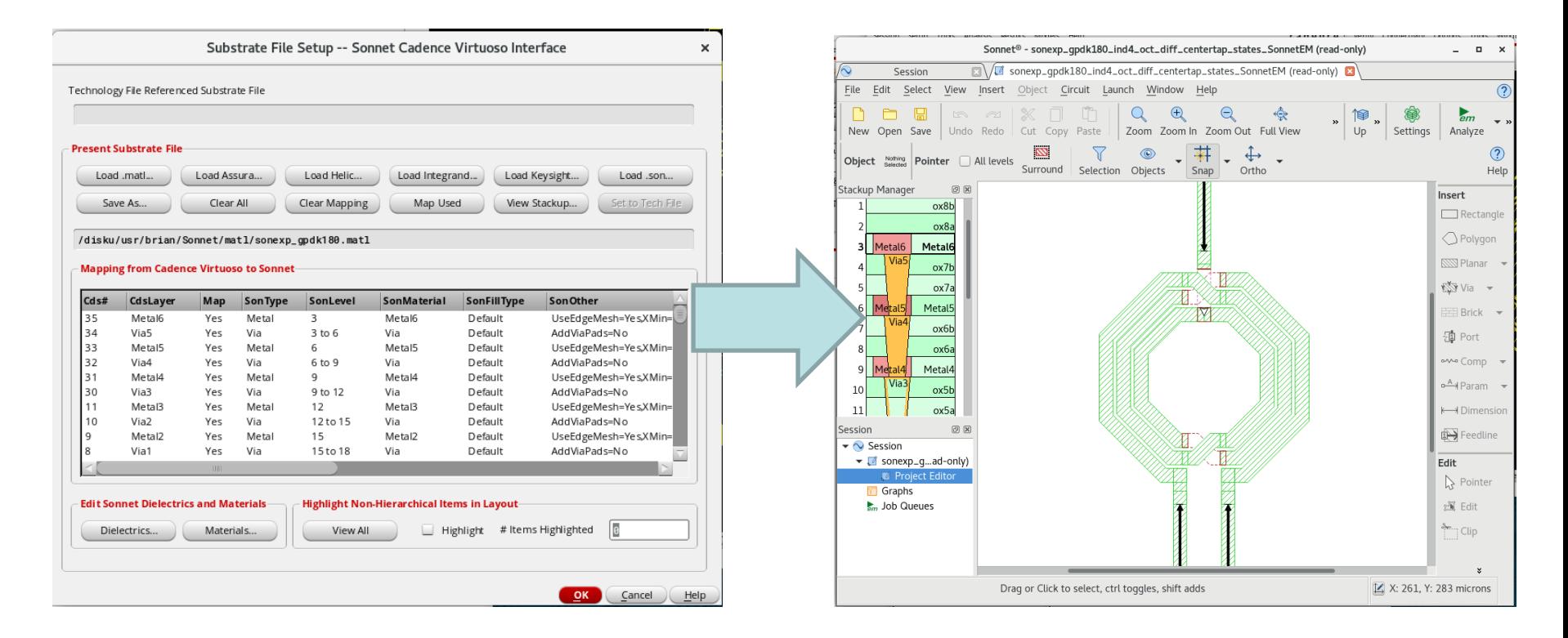

• For supported processes, .MATL and/or .STF files are available to simplify getting data relevant to electromagnetic simulation into Sonnet.

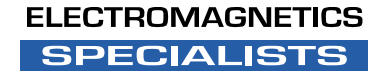

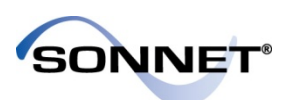

#### Sonnet Models in Cadence

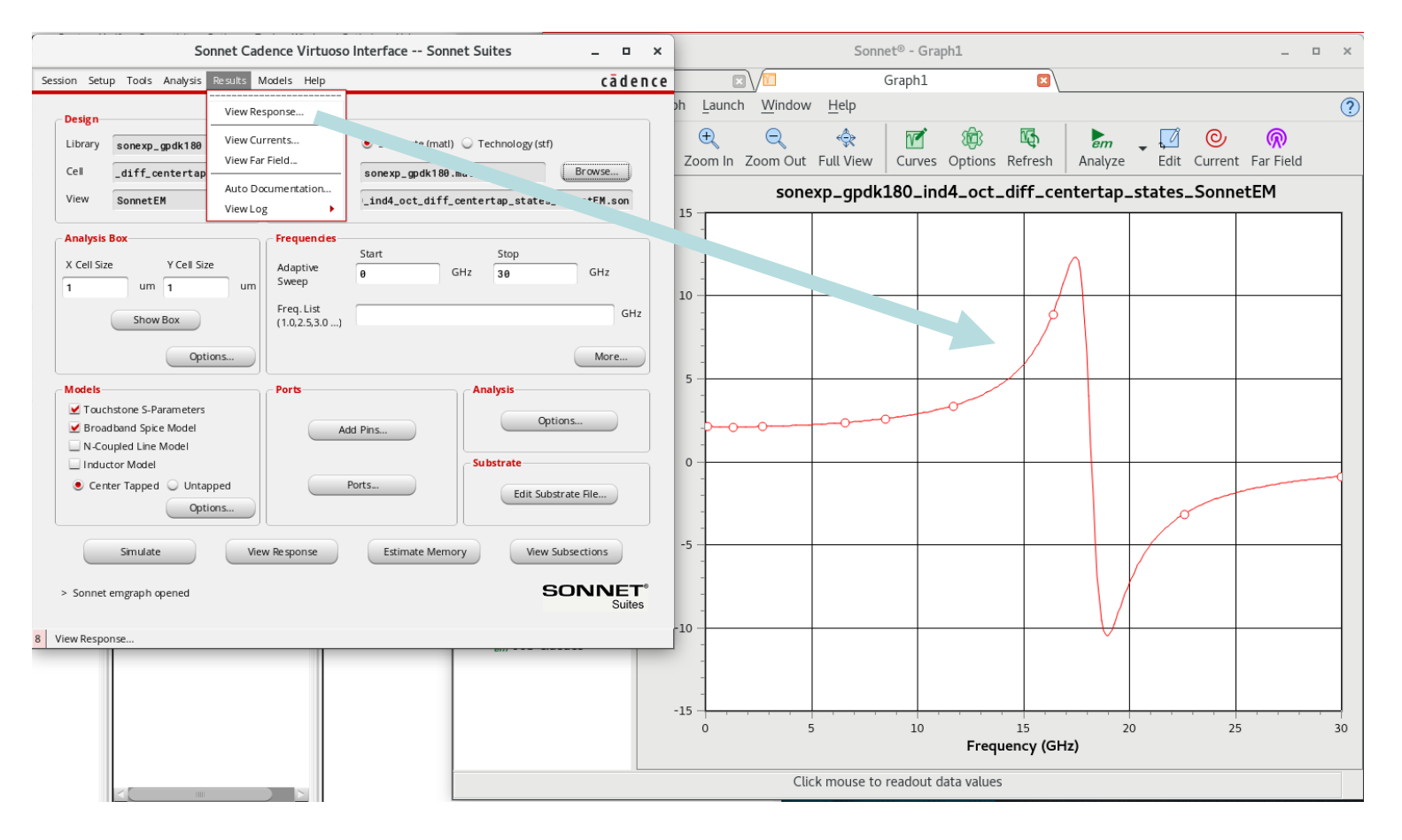

• Simulation Response can be viewed in Sonnet…

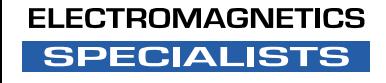

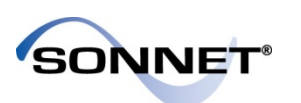

**ELECTROMAGNETICS SPECIALISTS** 

### Sonnet Models in Cadence

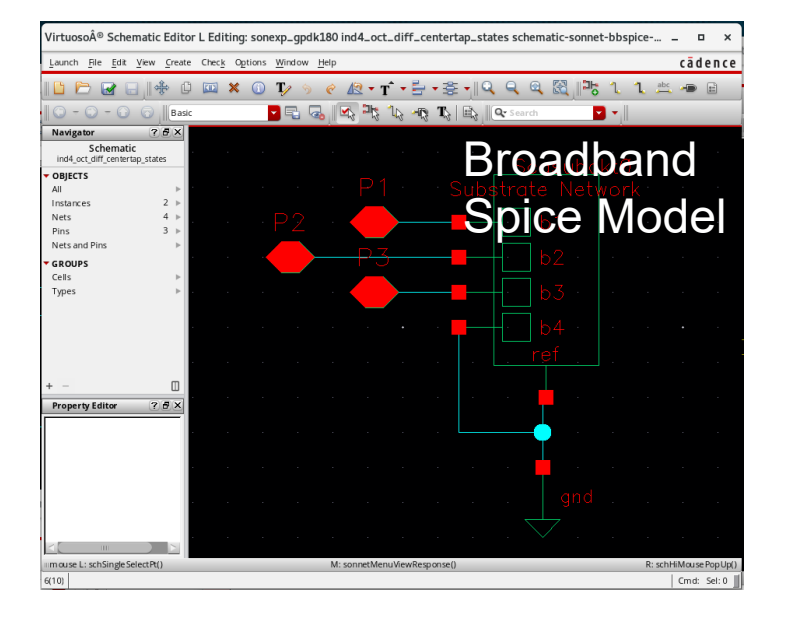

- Or models can be automatically pulled into Cadence.
- (N-Coupled-Line and Inductor Model not shown)

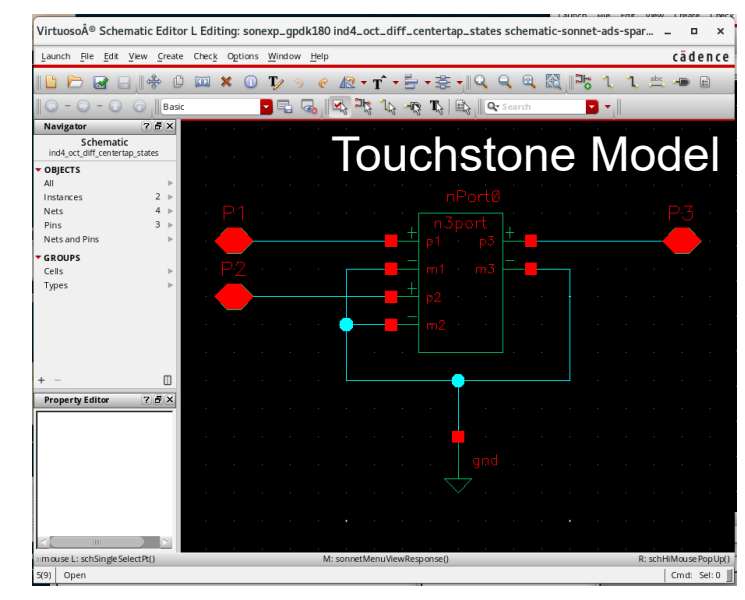

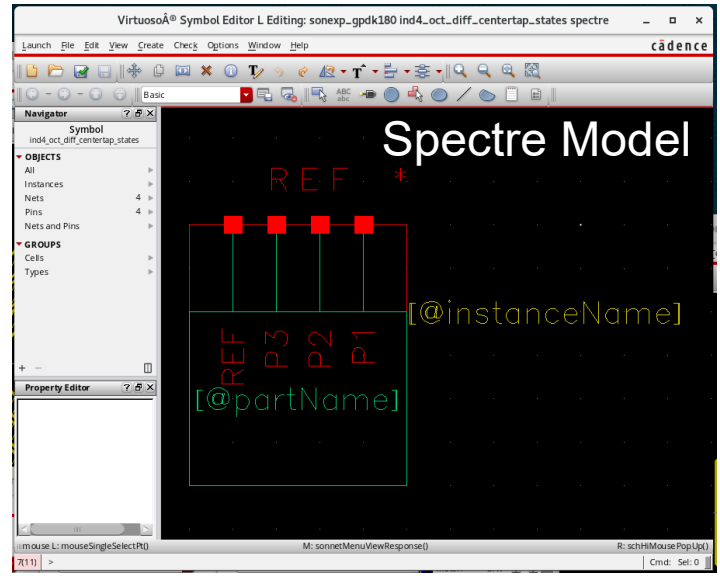

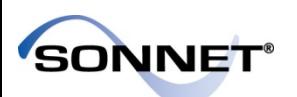

### Layout Look-Alike Symbols

• For simplifying drawings, layout look-alike symbols may be used in many cases in the Virtuoso Analog Design Environment

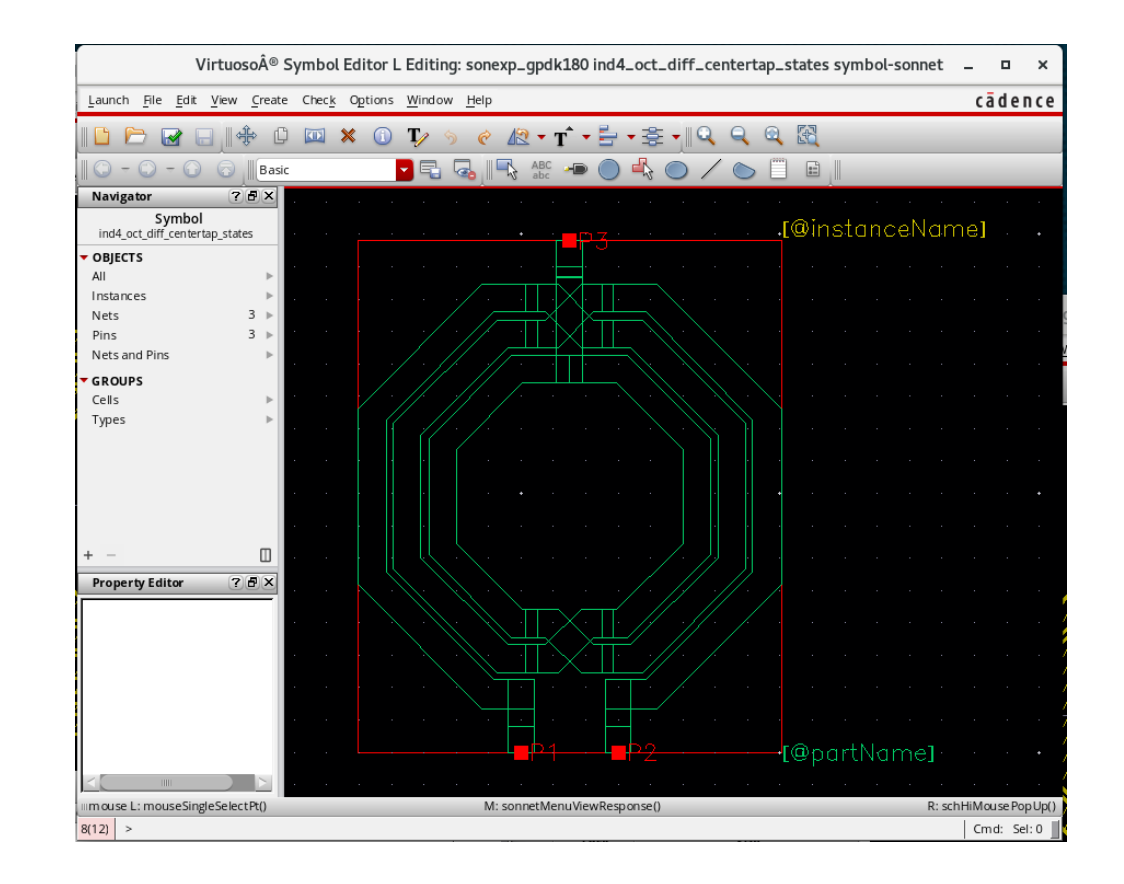

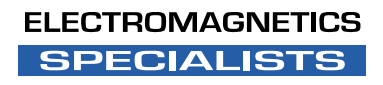

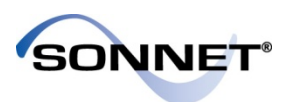

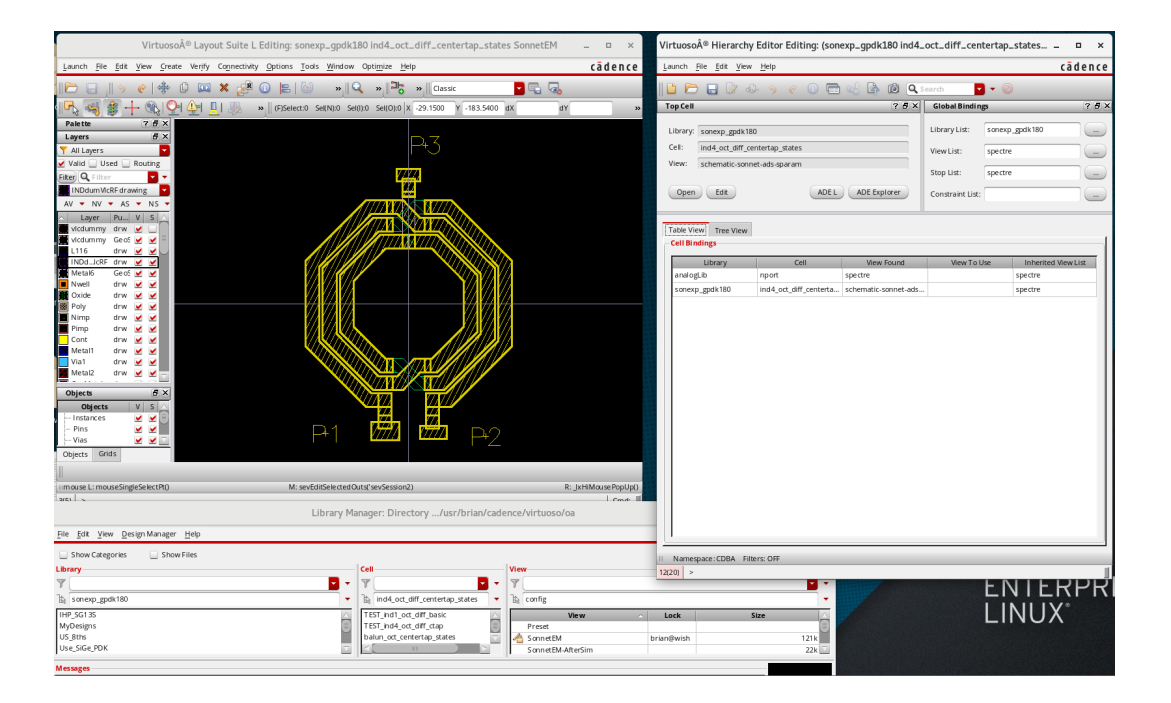

# **Demo of Cadence Interface**

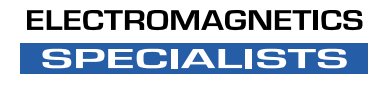

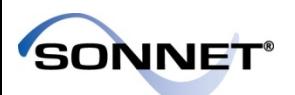

- The interface installs with Sonnet
- Cadence can be setup to load the interface when launched
- If loaded, this should appear:

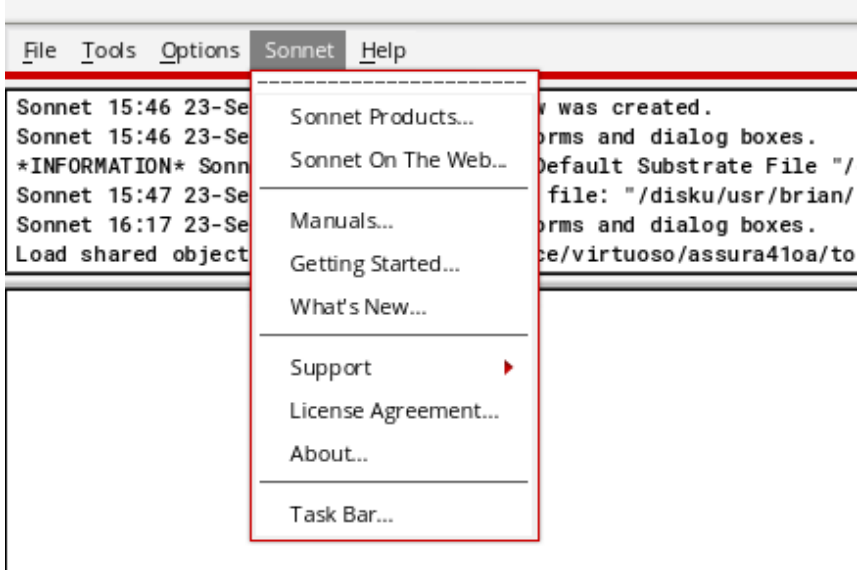

Virtuoso $\hat{A}$ <sup>®</sup> 6.1.7-64b - L

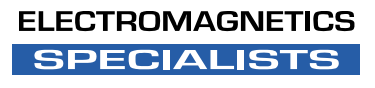

#### **SONNET** Open the Sample Layout from the Library

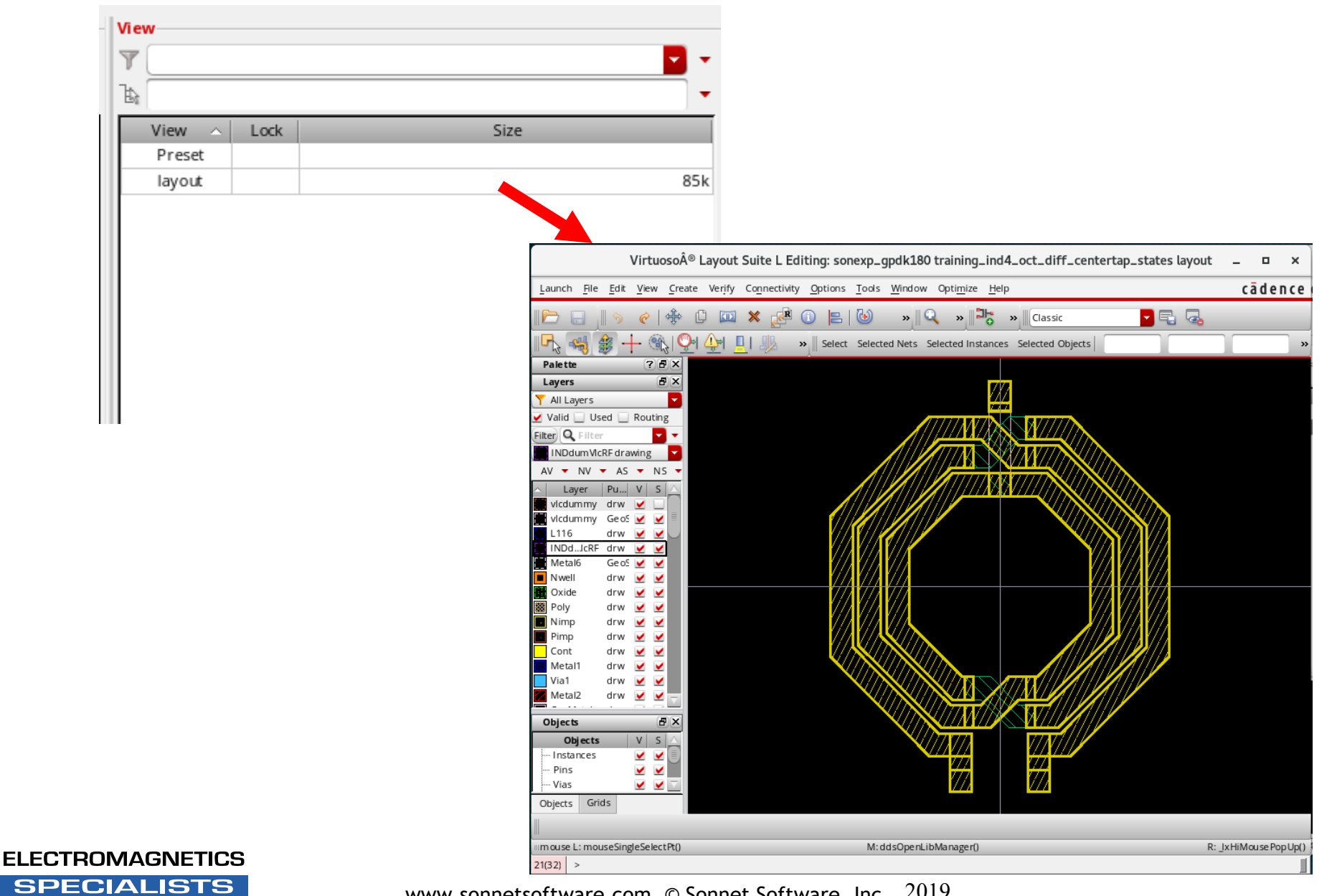

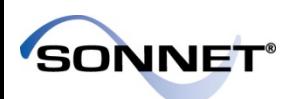

### Launch Sonnet Interface

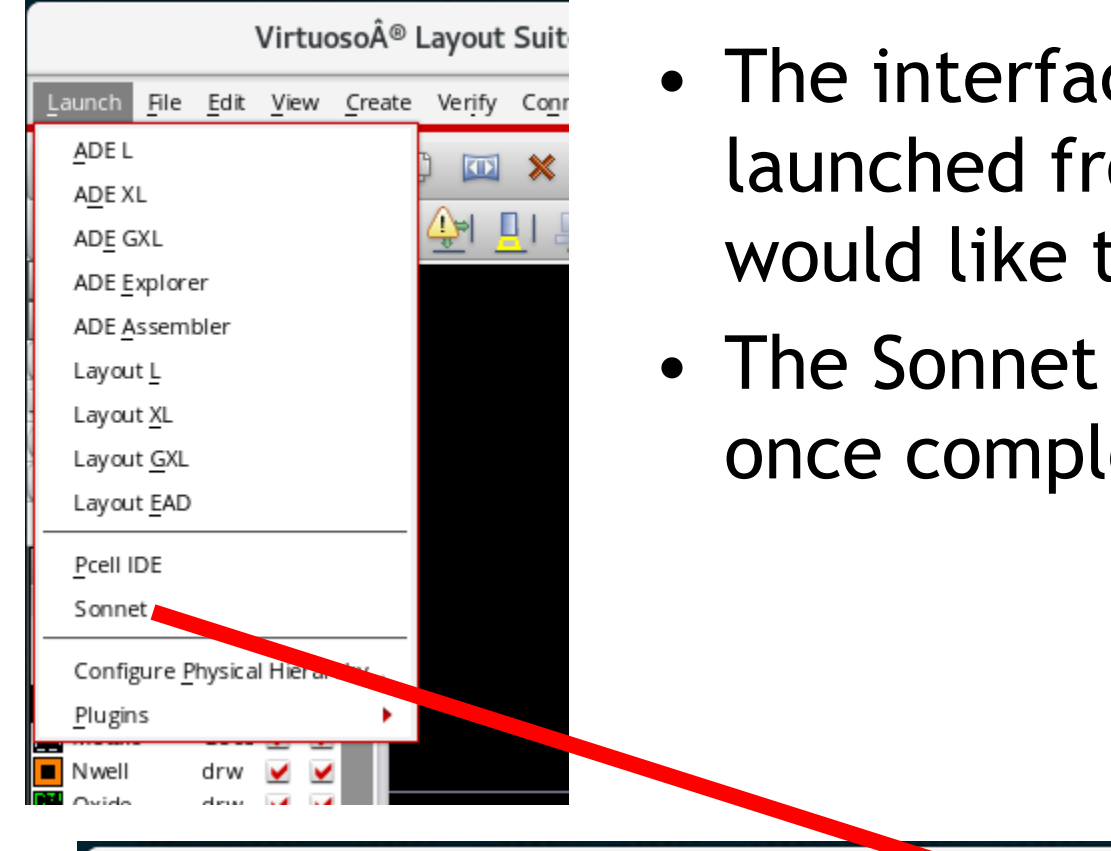

- The interface needs to be launched from the window you would like to use it in.
- The Sonnet pull-down appears once complete.

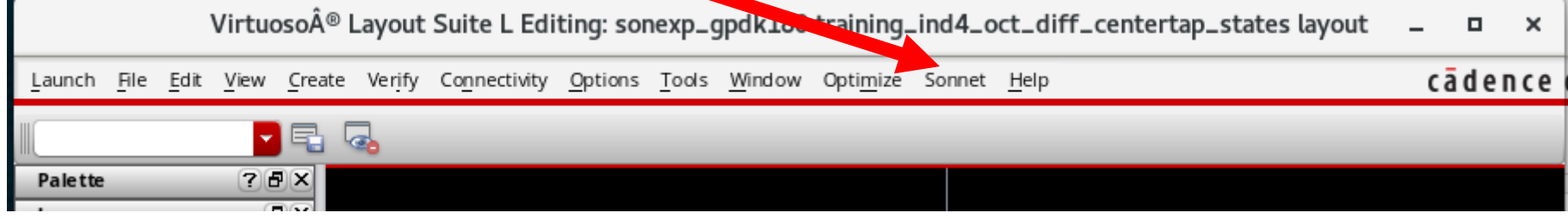

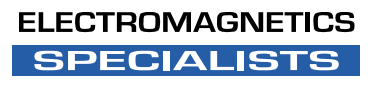

**SONNET®** 

## Create EMView

C

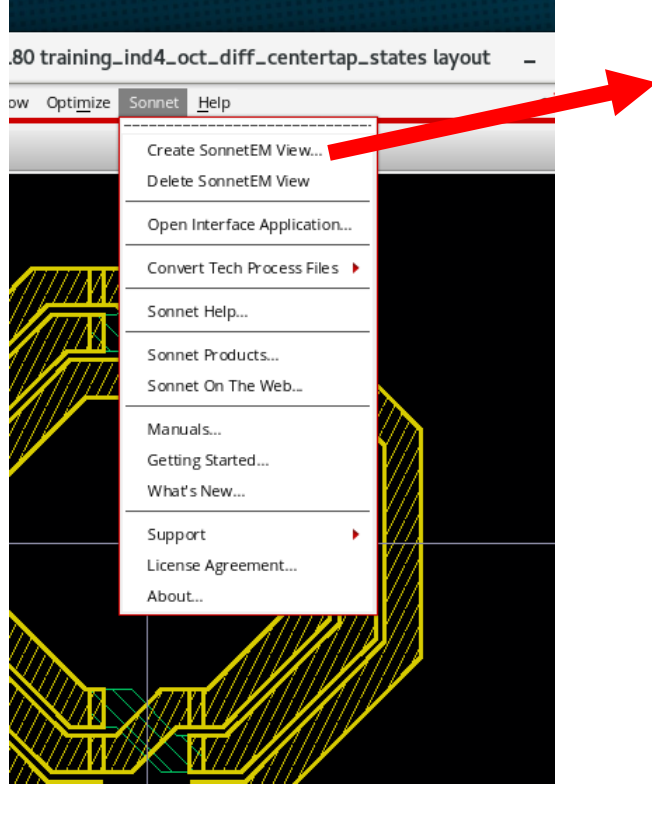

• Launch the wizard to create and emview

**ELECTROMAGNETICS SPECIALISTS** 

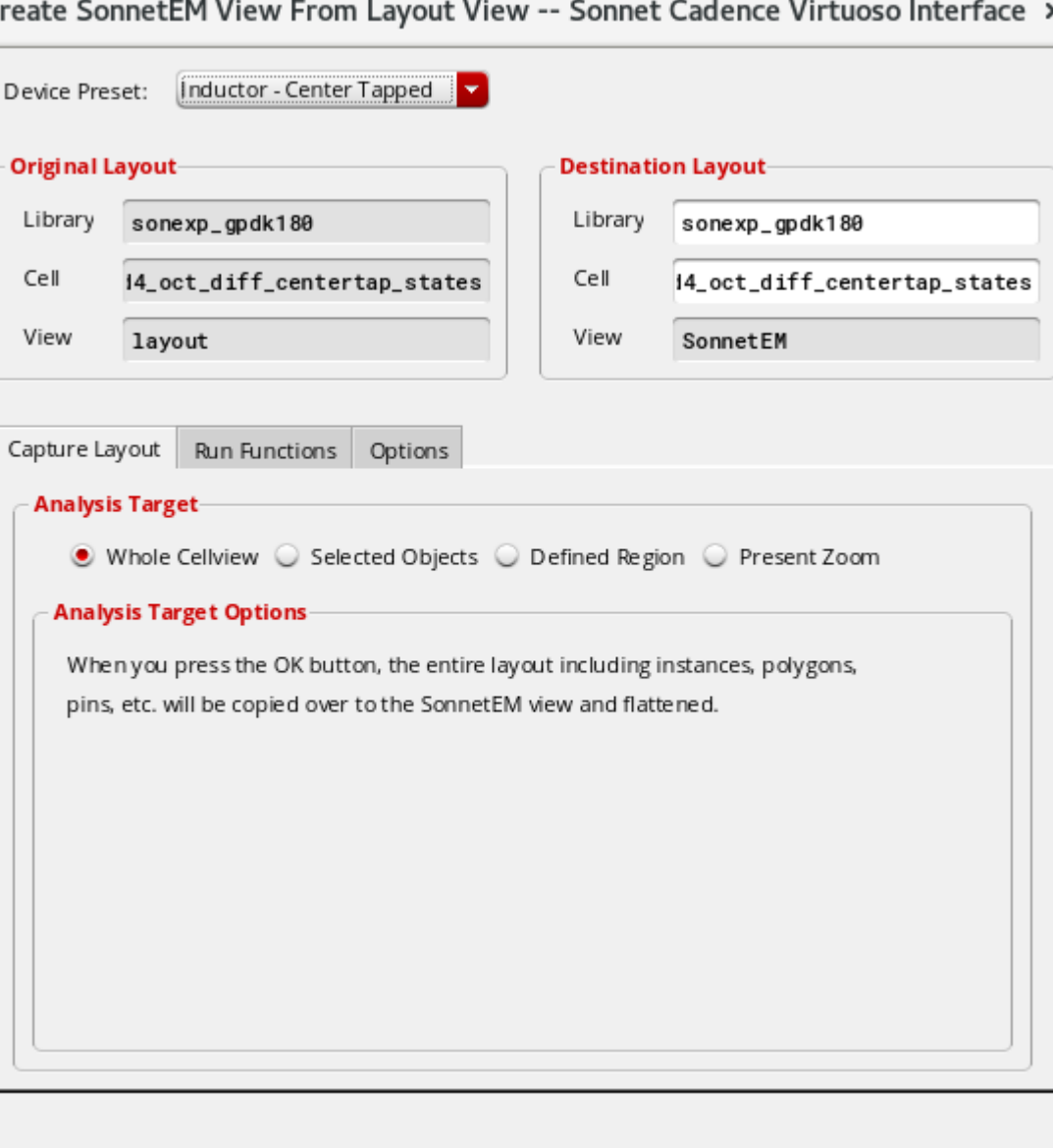

OK

Cancel

Defaults

Help

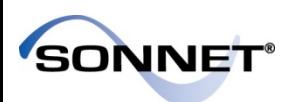

#### Created EMView

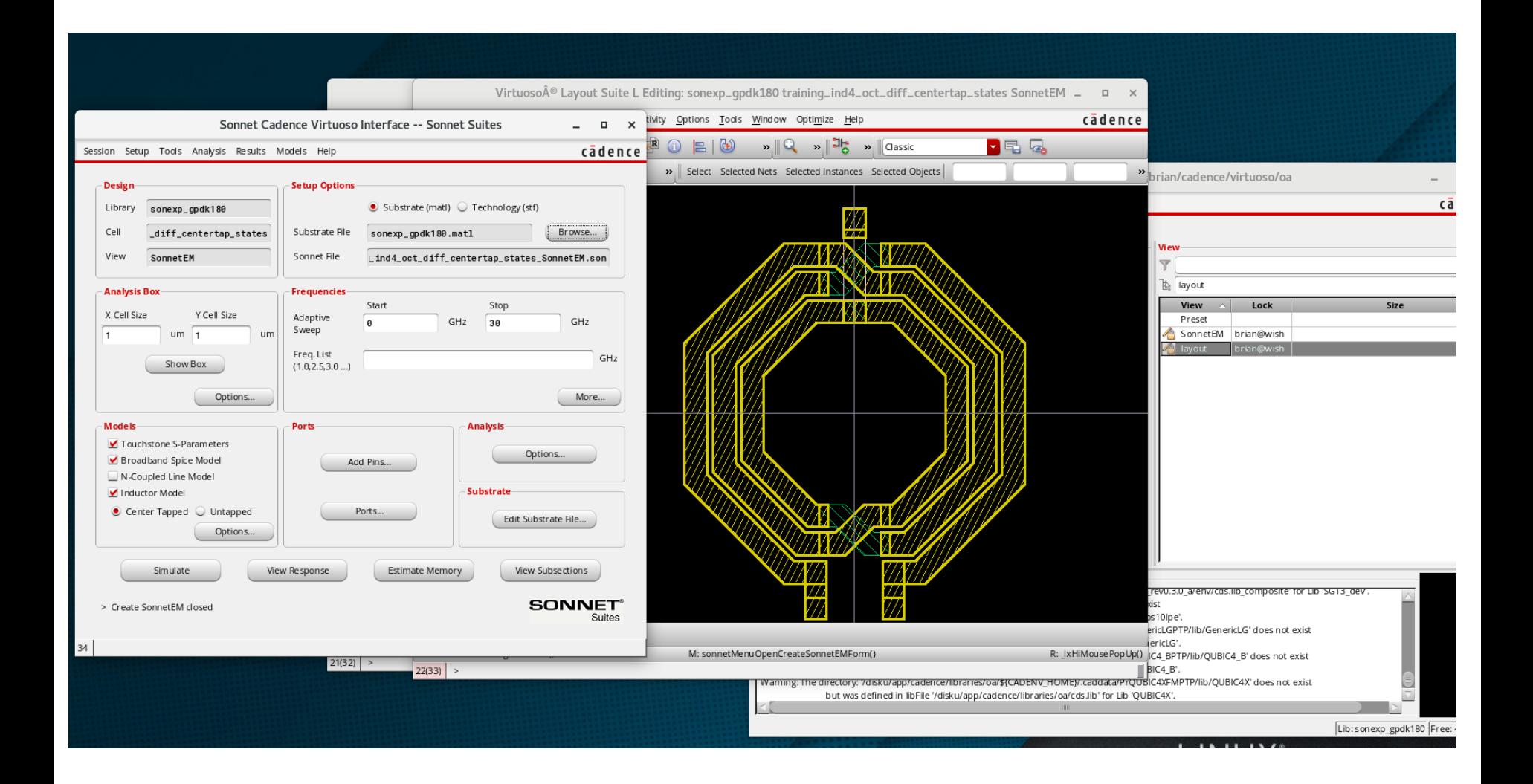

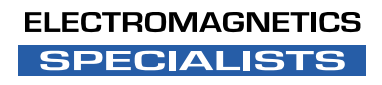

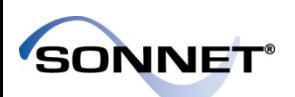

## Interface Application

- Sonnet controls are accessible in cadence through the interface application
- We will use it to add ports and substrate files to the circuit

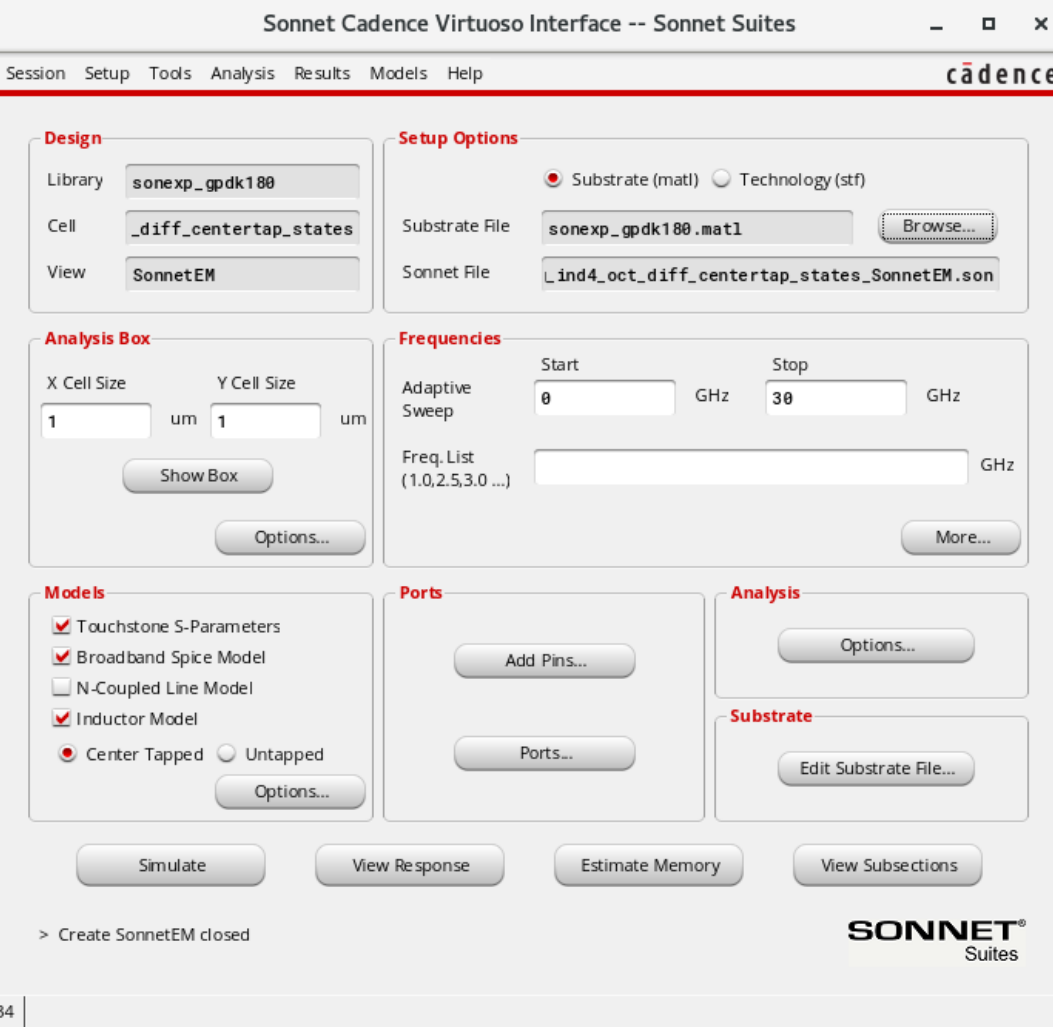

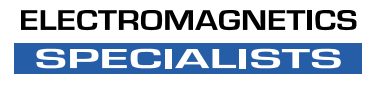

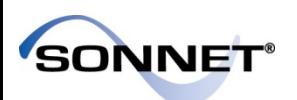

### Substrate File

• GPDK180 is a generic PDK useful for examples

• It is loaded and the layers are mapped

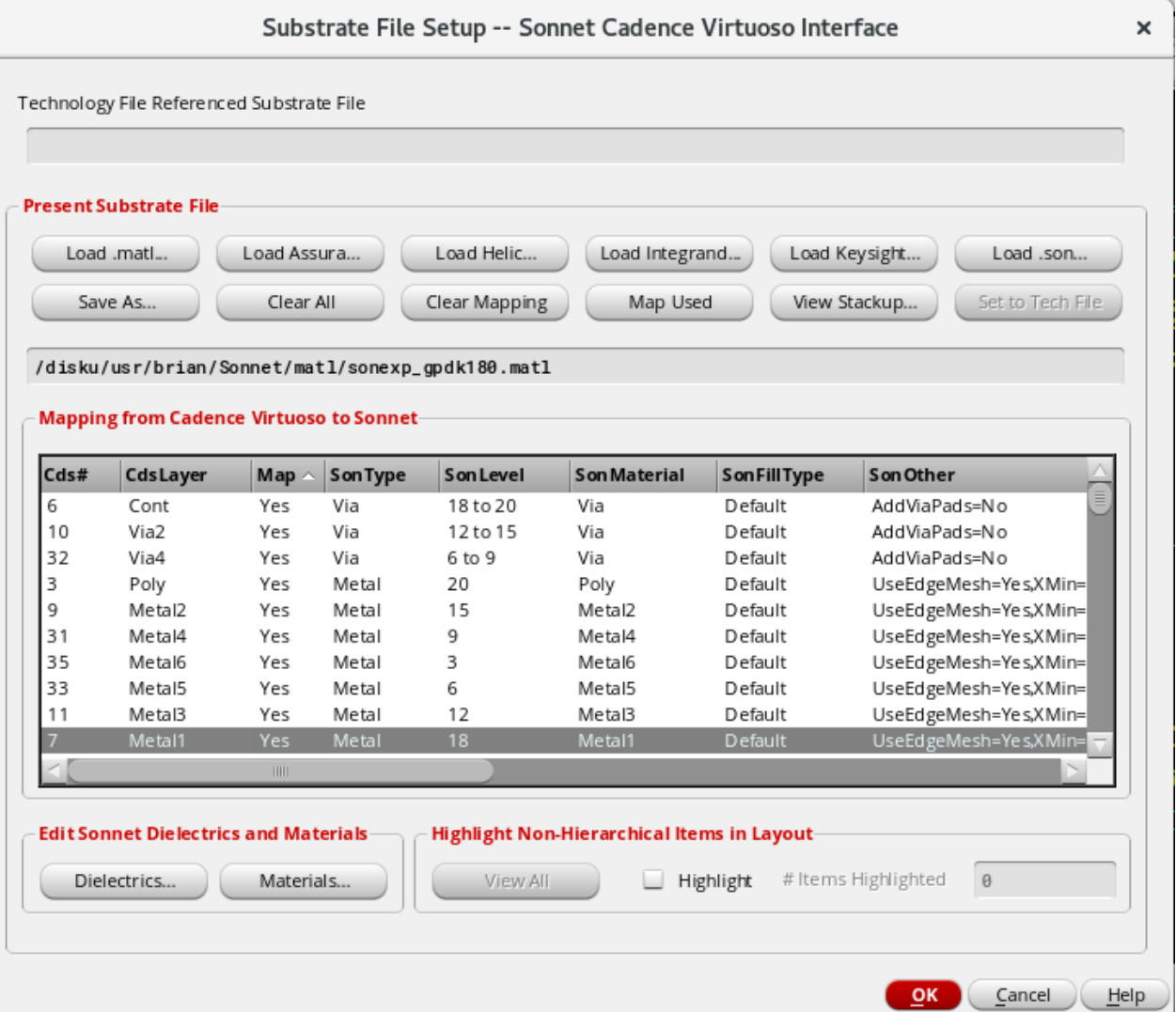

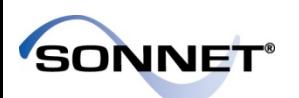

**SPECIALISTS** 

#### Add Pins

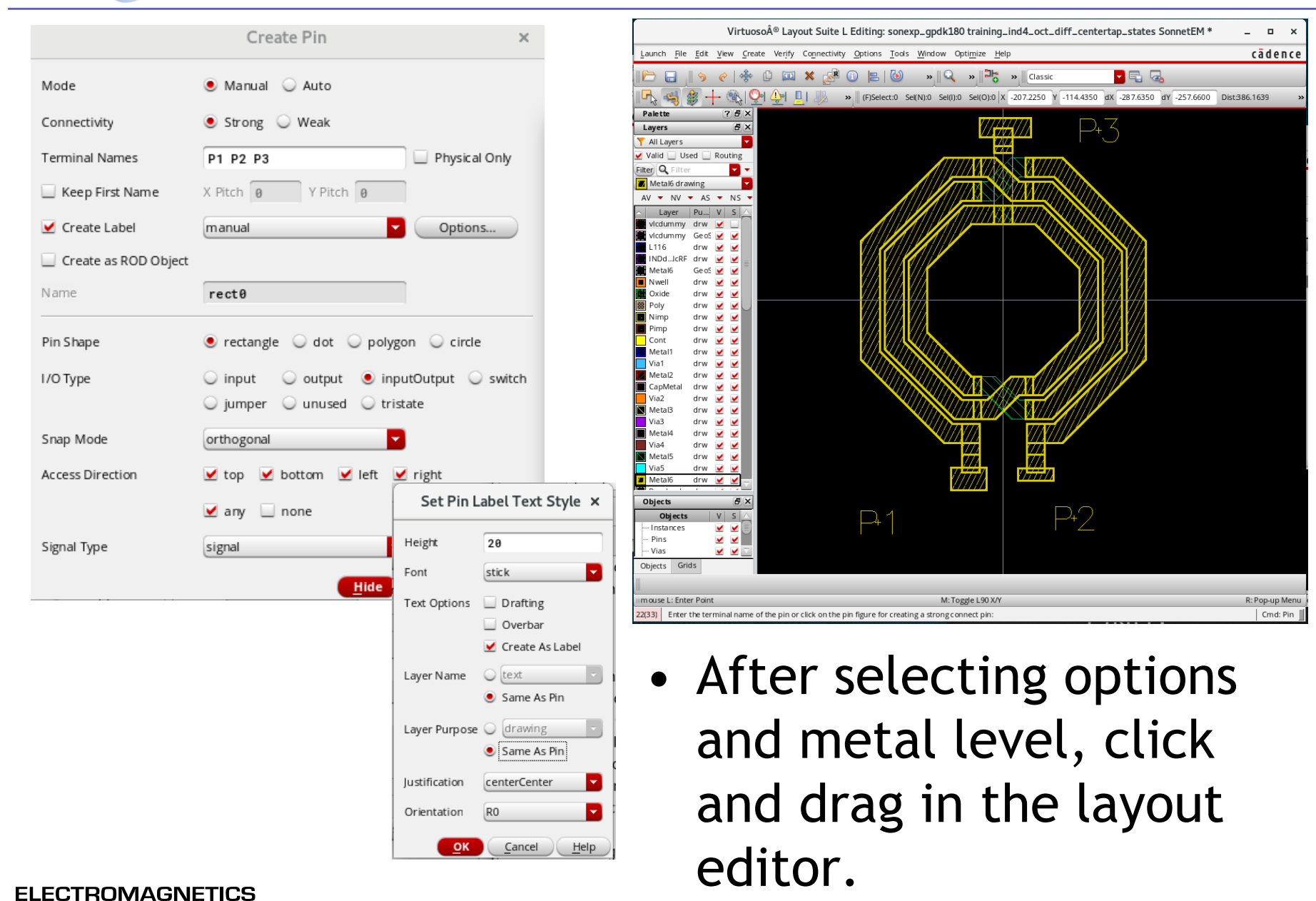

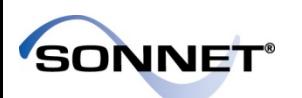

### Check the Layout in Sonnet

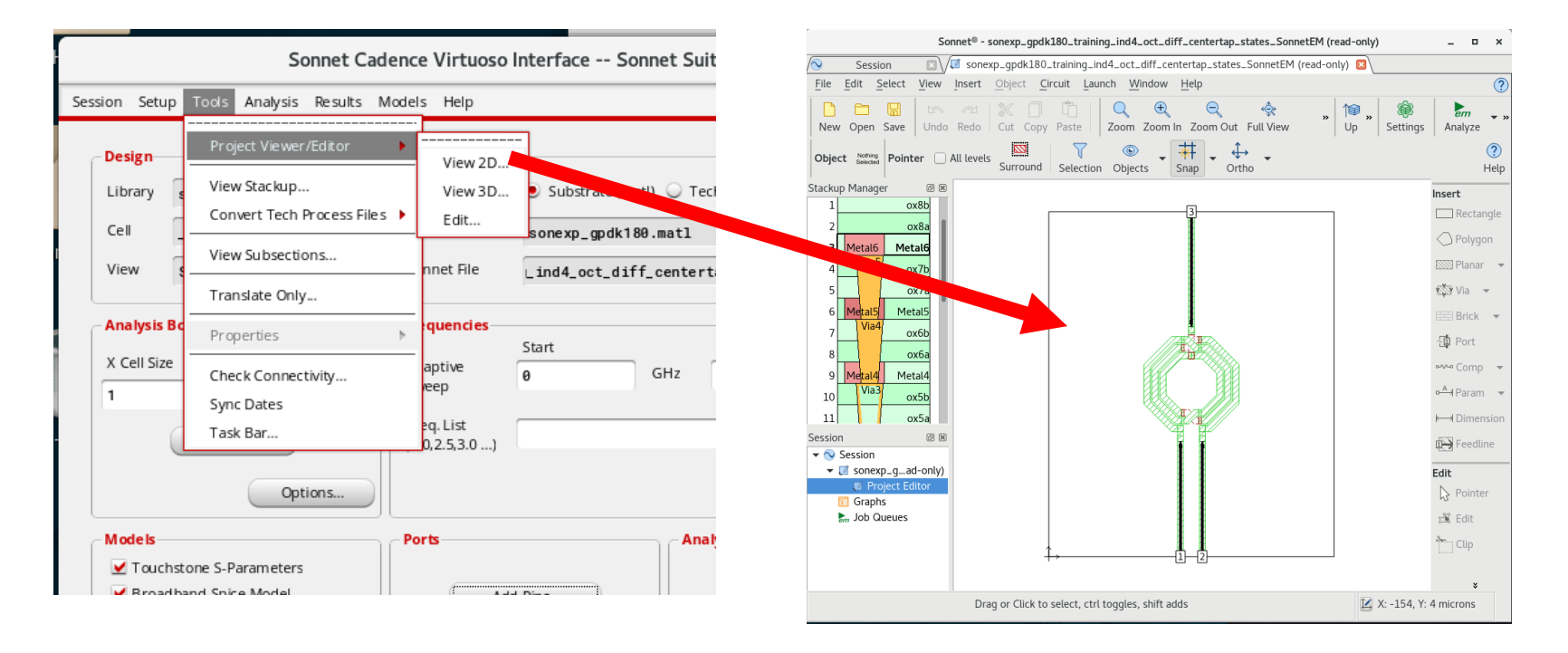

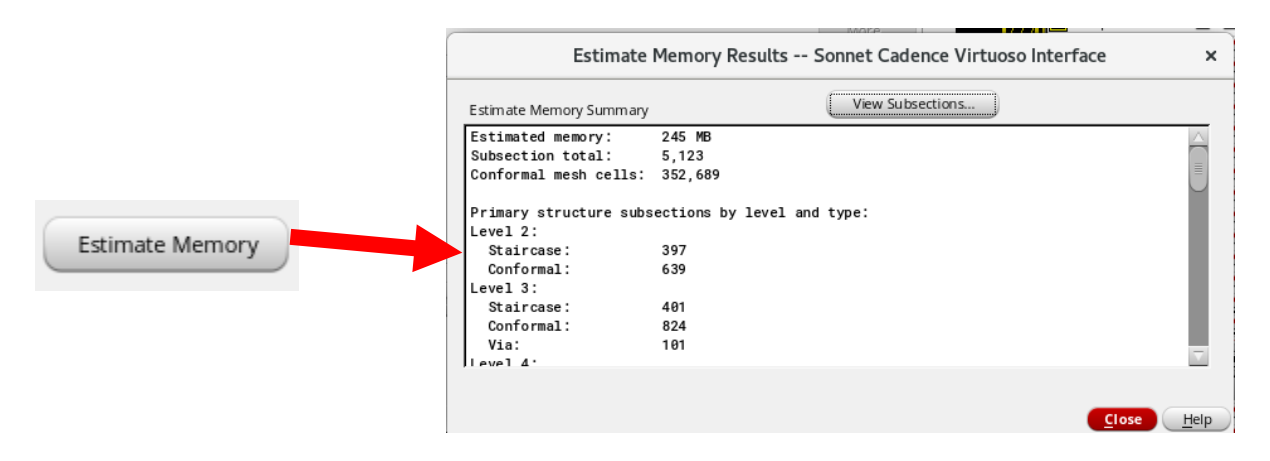

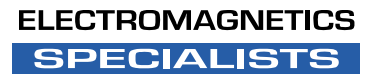

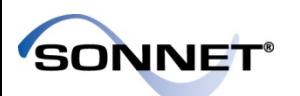

- Hit simulate and it will call and run Sonnet in the background.
- The window can be closed and the simulation will continue.

Simulate

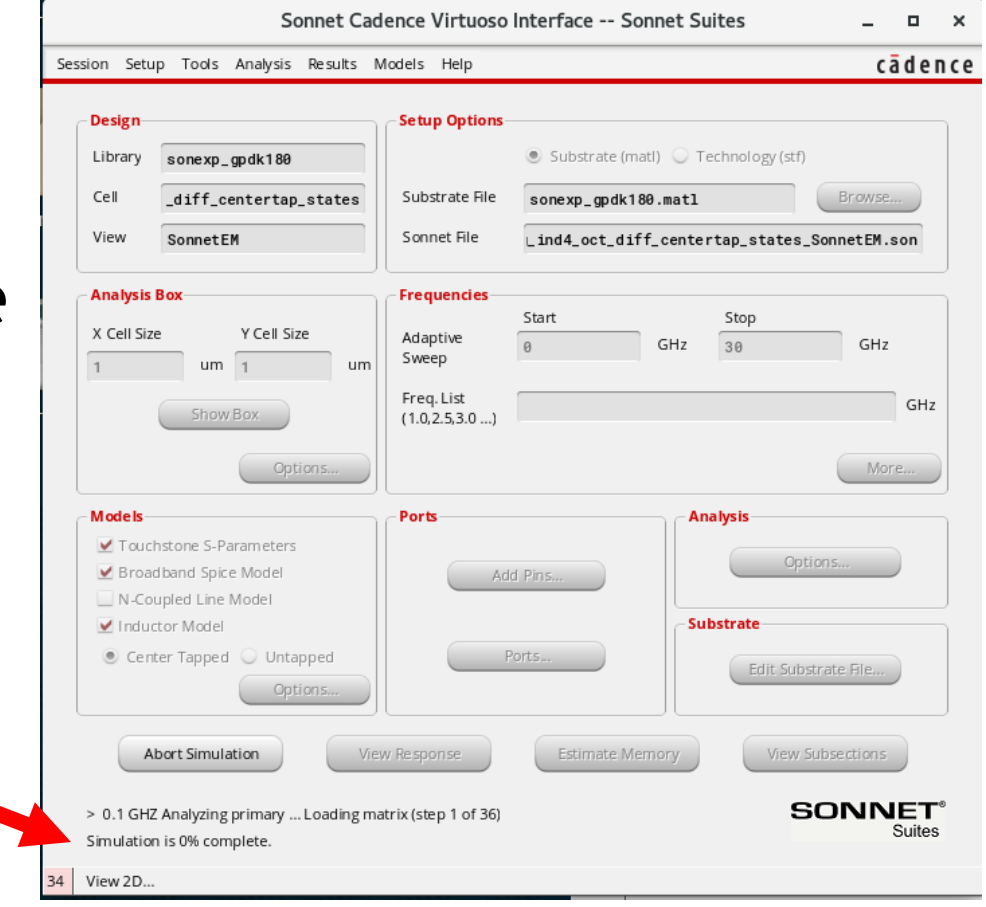

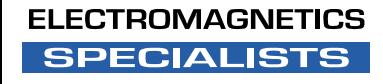

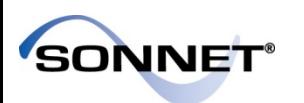

#### View Models

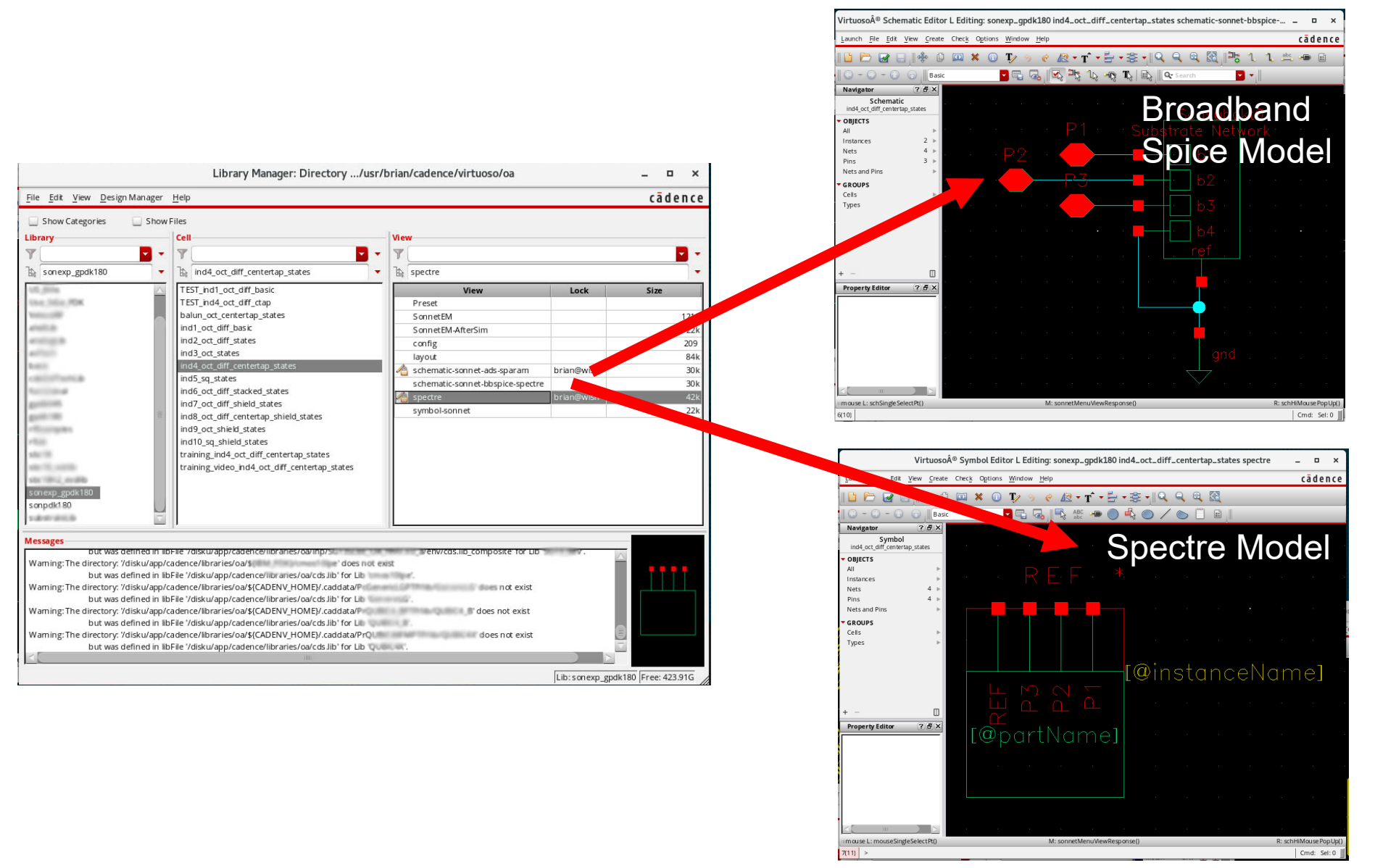

#### **ELECTROMAGNETICS SPECIALISTS**

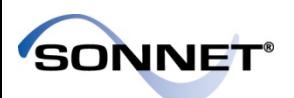

- Thank you for your time!
	- Any questions or comments?

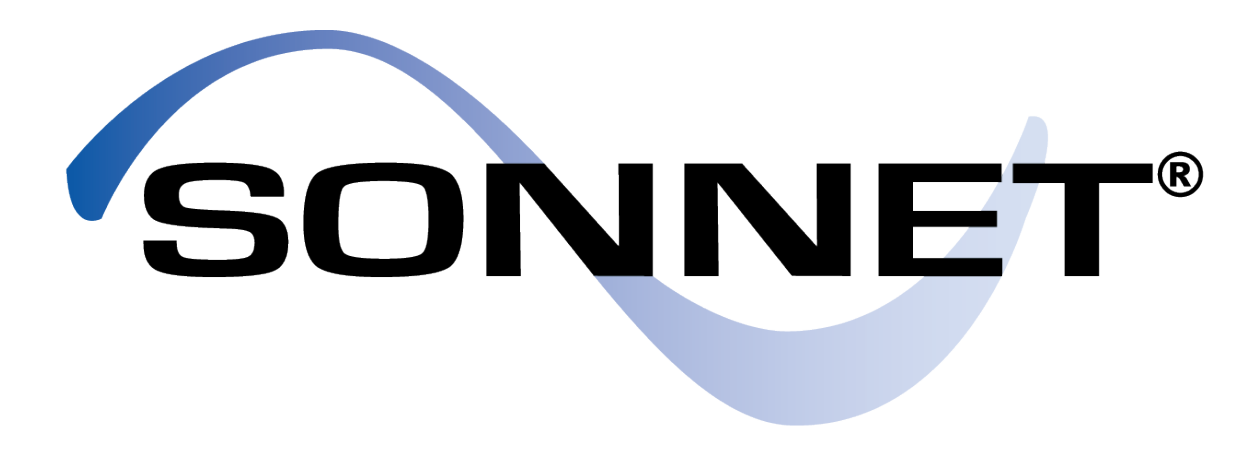

#### PRECISION ELECTROMAGNETICS

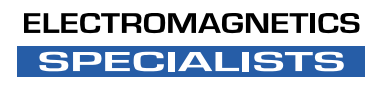